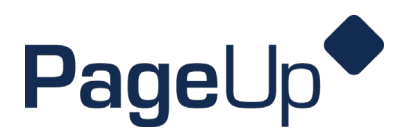

## **Requesting a background check**

Requesting a background check is the responsibility of the department as a hiring manager task. All background checks are paid for by Human Resources.

Please refer to the background check [information guide](https://campus.und.edu/human-resources/_files/docs/chbc/und-background-checks-faq-1-23-24.pdf) for more information on which positions require background checks.

If you are requesting a background check for a transfer, please confirm with Recruiting Assistant, Shannon Nord if one is needed or if the employee has an existing one on file.

1. To initiate a background check to your candidate, change their status to **Background Check – Initiated** and click **Next**.

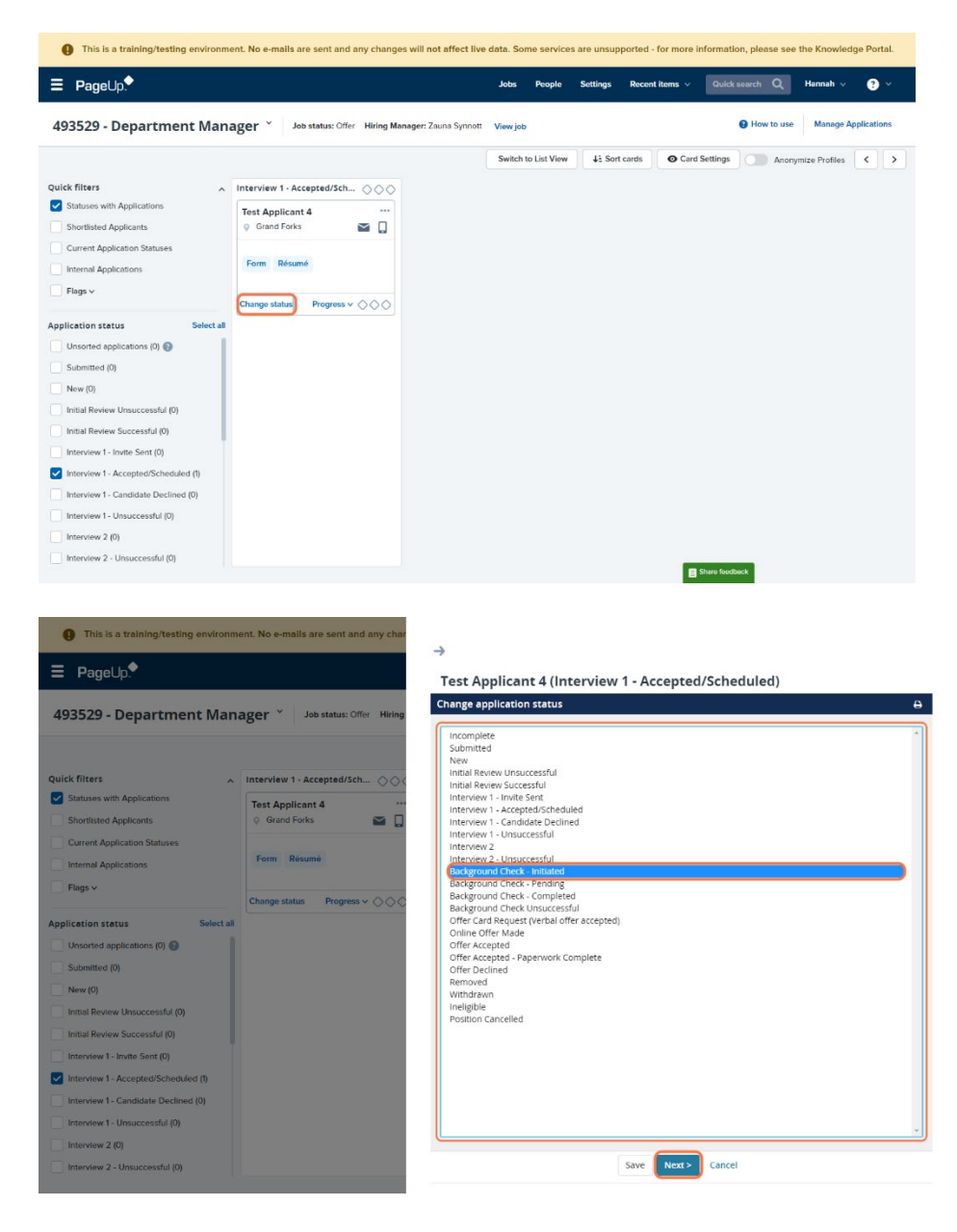

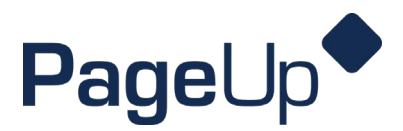

2. Select the appropriate background check package for your candidate. The most common package to use is 'Standard Check W Locator Select. Do not make any additional edits to the communications. Click **Move now**.

\*This status change will prompt Sterling (UND background check vendor) to send a background check invite to your candidate to complete.

\*This status change will prompt PageUp to send you a communication regarding standard processing times for background check and other related information.

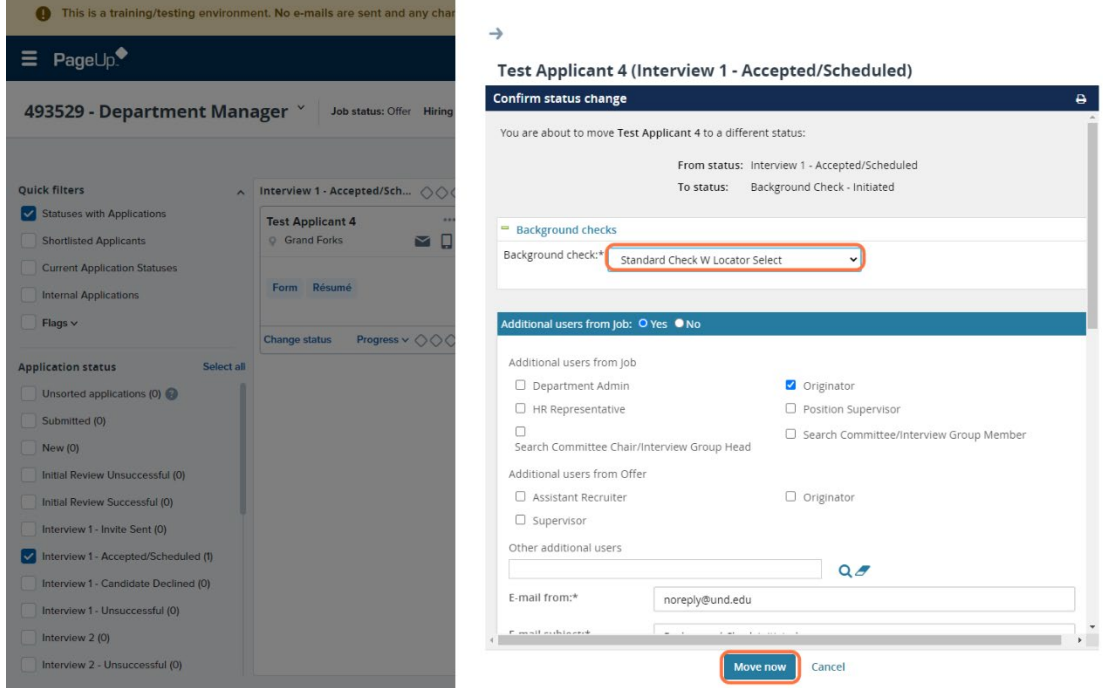

- 3. Once your candidate has completed their section of the background check, it will start to run and their status in PageUp will change to **Background Check – Pending** or **Background Check – Status Update**. There is nothing for you to do when your candidate is in these statuses.
- 4. When your candidate's background check is complete and clear, their status will change to **Background Check Complete – Proceed with Offer Card** and you will receive an email with the next steps that you will need to take.